## **SET Tool – Guide to data reloading**

The first step to reload data from an early version of SET Tool to a SET Tool version v2.0 or later is to save the data inserted into the old SET Tool instance in XML format. The export procedure lets to save those data into **two different XML files**, one for quantitative data (*Report\_mapping*) and one for qualitative data (*Question\_answer\_saving\_mapping*), that have to be both imported in the newest version of SET Tool.

So, you should proceed as follow:

## **1) How to save data**

1.1) Open SET Tool filled with the data to save

1.2) Save the file as XML format, i.e.

Go to the Excel menu *File -> Save as*

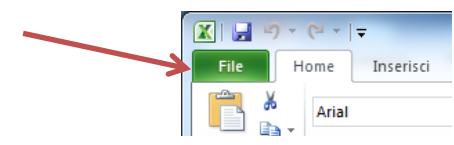

- Select a folder, change the file name (i.e. SW456-001-XXX\_question) and *Save as "XML data"*
- Click on *Save*
- If any alert message box appears simply click on "continue"
- Then a message box appears asking to select the "*XML mapping*" (select the first option, eg. "*Question\_answer\_saving\_mapping*")

1.3) Repeat the point 1.2)

Go to the Excel menu *File -> Save as*

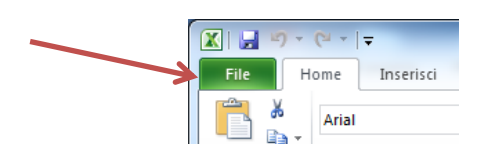

- Select a folder, change the file name (i.e. SW456-001-XXX\_report) and *Save as "XML data"*
- Click on *Save*
- If any alert message box appears then click on continue
- Then a message box appears asking to select the "*XML mapping*" (select the second option, eg. "*Report\_mapping* ")

Now you have two new XML files which include all your data and you can reload them within the latest SET Tool release (v2.0, v2.1, etc.).

## **2) How to retrieve data**

- 2.1) Open an empty SET Tool file v2.0
- 2.2) Click on Start page button "*Select files to reload data*"

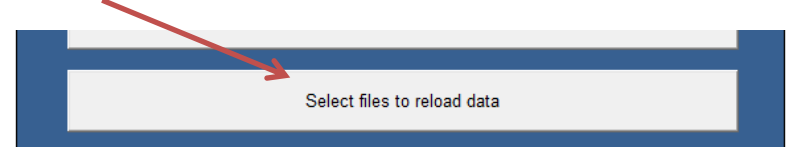

2.3) Select both the saved XML files and click *OK*

 Sometimes the Excel platform shows some alert messages at this stage. Don't take them into account and skip them by clicking on OK

Now all data should be reloaded in the new SET Tool version and you could click on Start page "*Consumption analysis Step 1*" to activate and see the pages with data.

## **Important note:**

The newest version of SET Tool often contains Best Practices revision as well as new questions related to processes and technologies. For this reason, when reloading data from an old SET Tool version it is good practice checking all data fields and questions filling the missing ones.